# 摄像机 灯光 空物体

BrieflyX

Copyright © 2015 9# Studio

#### 图层的3D属性

- 3D开关
- 属性中多出Z轴坐标以及材料选项

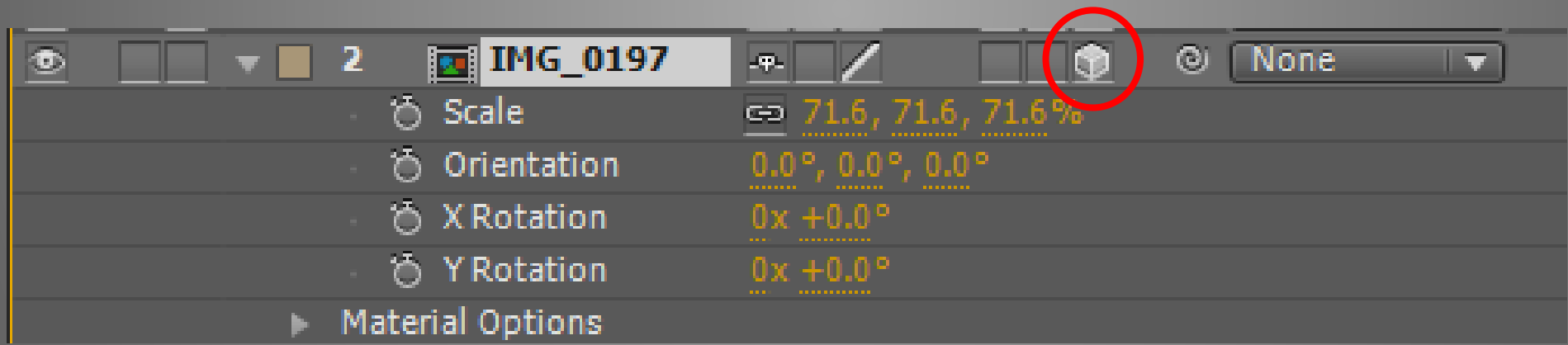

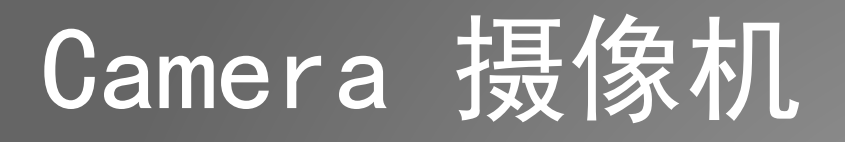

- 新建摄像机层
- 摄像机只能影响3D图层

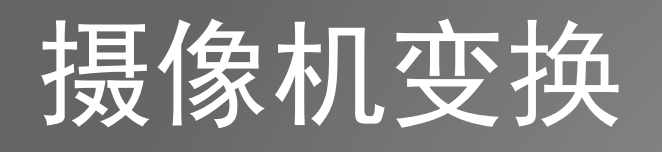

- 兴趣点:对准的位置
- 位置:自身的位置
- 定向
- 调整数值不直观
- 使用摄像机工具 C

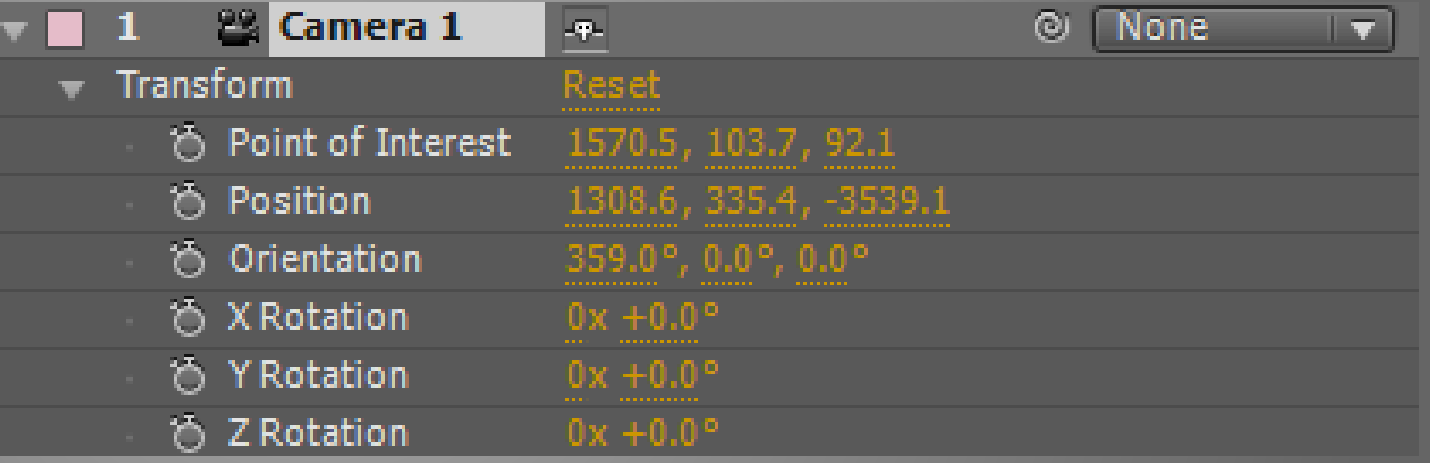

### 摄像机属性

- 各种真实摄像机的参数
- Depth of Field 景深
- Focus Distance 焦距
- Aperture 光圈
- Blur Level 模糊级别

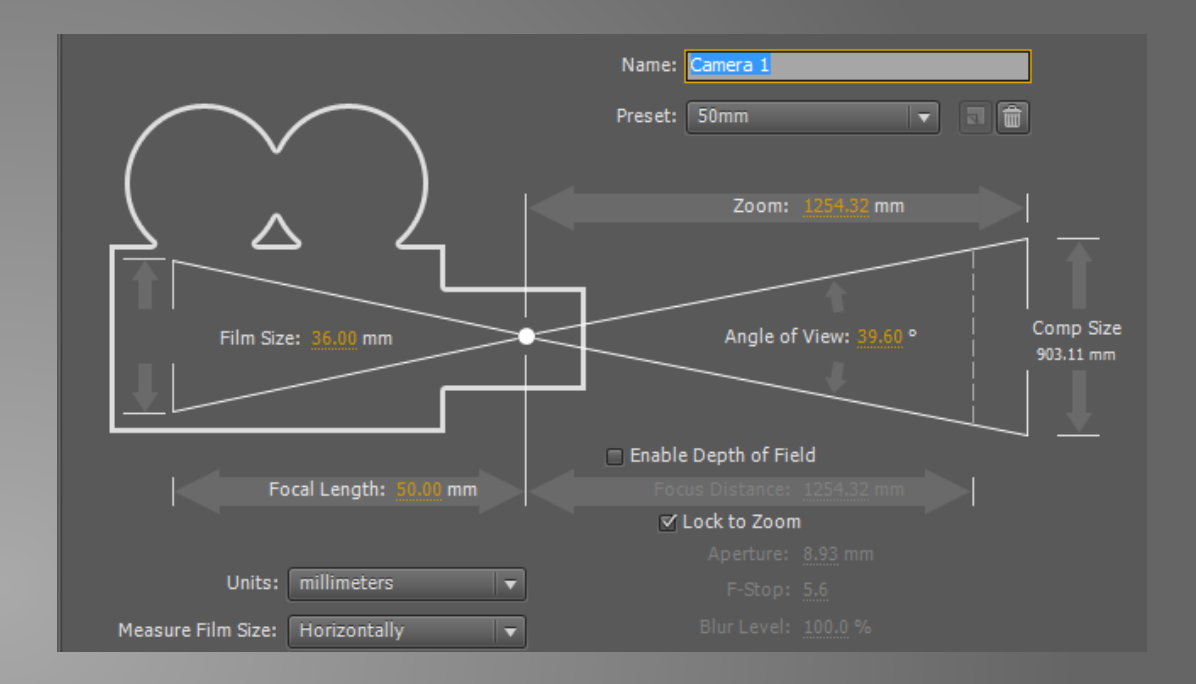

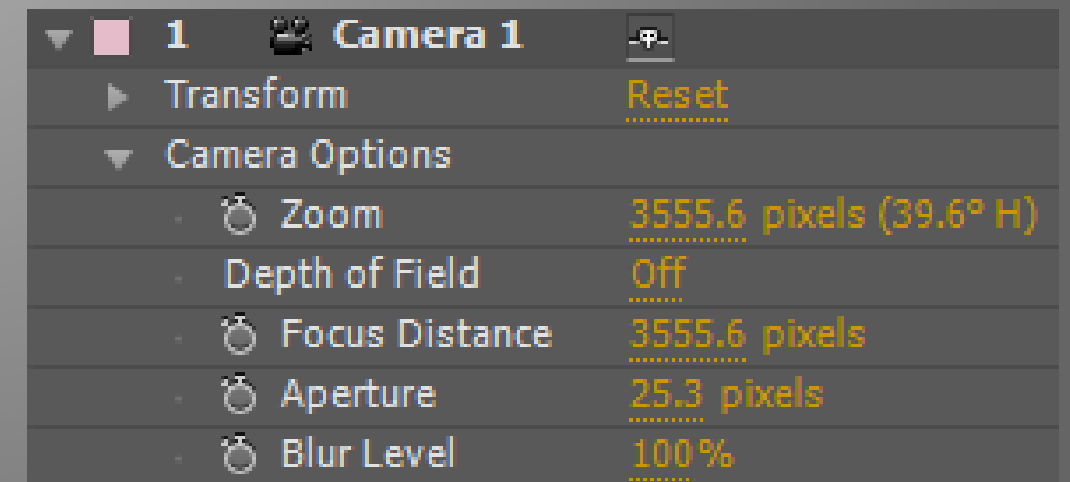

Copyright © 2015 9# Studio

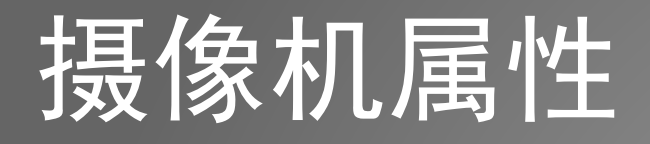

- 景深:在摄影机镜头或其他成像器前沿能够取得清晰图像的成像 所测定的被摄物体前后距离范围
- 光圈越大,景深越浅;光圈越小,景深越深
- 镜头焦距越长,景深越浅,反之景深越深
- 主体越近,景深越浅;主体越远,景深越深

### 摄像机控制

- 在兴趣点以及位置上添加关键帧
- 使用摄像机工具控制
- 使用Null Object控制
- 分别控制X Y Z轴: Separate XYZ Position 预置
- 第三方插件Sure Target

### Light 灯光

- 只对3D层有效
- 类型
	- Spot 光斑
	- Point 点
	- Parallel 平行
	- Ambient 环境

### Light 灯光

- 阴影出现的条件
- Light层的Casts Shadows打开
- 被照射层的Casts Shadows打开
- 被投射层的Accepts Shadows打开

### Light 灯光

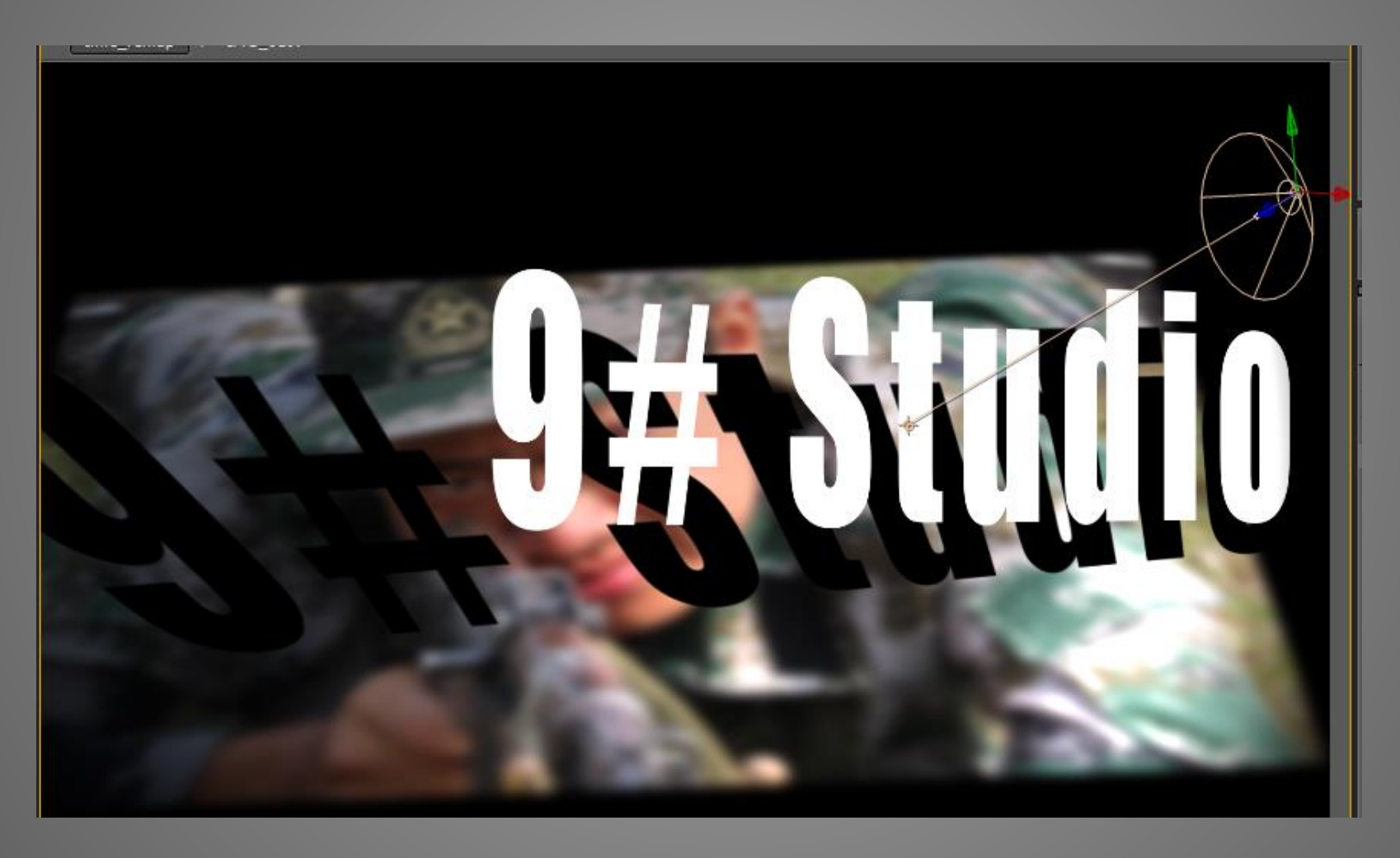

#### 注意

- 摄像机与灯光的调整非常麻烦,特别是使用参数时
- 过多的3D效果将导致渲染变慢!
- 将3D或摄像机效果最小化,放在一个合成中

### Null Object 空物体

- 没有实体,只有属性
- 常作为父层控制运动变换

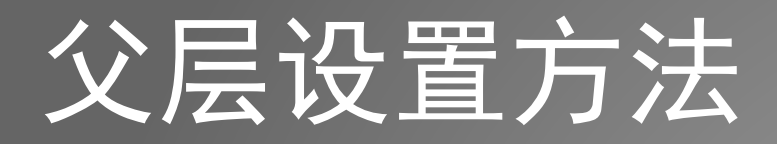

- 在后面的下拉框选择
- 或按住前面的按钮拖动

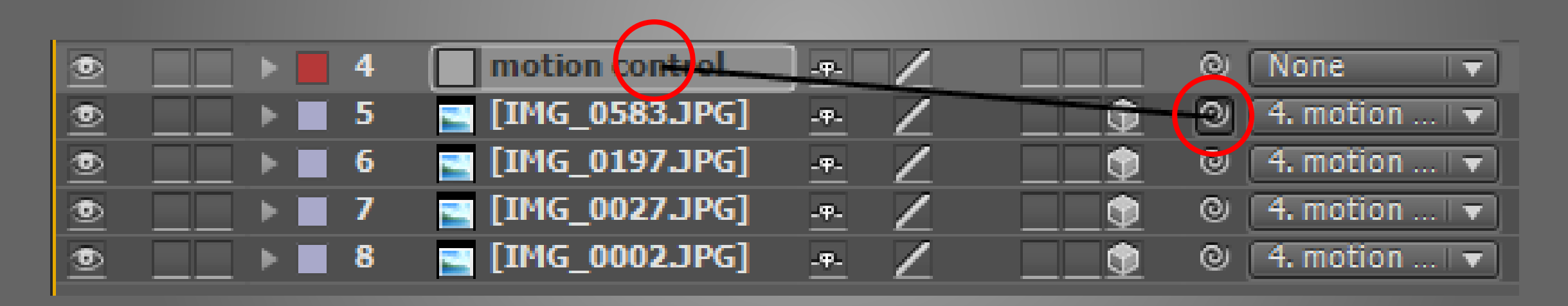

### Null Object 空物体

- 用于模板中对图片的控制
- 控制多个相同的运动模式

#### DEMO

- 图片展示
- 技巧:一定程度的缩放、旋转或位移
- 适当的抖动灯光
- 校色
- 按顺序排列图片
- 选中所有图片层 右键 -> Keyframe Assistant -> Sequence Layers

#### Sequence Layers

- 首先确定每个层的持续时间
- 按住Ctrl键复选层决定顺序

## THE END